## **О. А. Вирич**

Научный руководитель: Любичева Вера Филлиповна.

## **ИСПОЛЬЗОВАНИЕ ИНТЕРАКТИВНОЙ ДОСКИ В ОБУЧЕНИИ МАТЕМАТИКЕ**

Интерактивные доски - не просто электронные «меловые» доски. Обучение с их помощью гораздо эффективнее обучения только с компьютером и проектором. Чтобы максимально использовать возможности интерактивной доски необходимо тщательно спланировать занятие. К тому же уроки, созданные на интерактивной доске можно использовать не один раз, что сэкономит время учителя.

Интерактивные доски предоставляют широкие возможности для преподавания различных дисциплин. Многие учителя признаются, что стали планировать занятия на интерактивных досках вместе с коллегами, что привело не только к экономии времени, но и улучшению общего качества материалов.

Программное обеспечение для интерактивных досок позволяет четко структурировать занятия, возможность сохранять уроки, дополнять их записями, улучшает способ подачи материала.

Благодаря разнообразию материалов, которые можно использовать на интерактивной доске, учащиеся гораздо быстрее «схватывают» новые идеи. Преподаватели, которые уже достаточно долго работают с досками, заметили, что качество их уроков заметно улучшилось [2, 3, 5, 6, 7, 9, 10].

Учителю необходимо освоить специальное программное обеспечение для интерактивных досок и его основные возможности. Еще важно определить, какие ресурсы могут помочь в работе с интерактивной доской.

Область применения интерактивных досок весьма обширна. В сфере образования они дают возможность преподавателю работать с электронной картой, схемой, рисунком, картиной. Существует также возможность сохранять нанесенные изображения в виде файла и обмениваться ими по каналам связи [1, 4].

Другой широкий сектор применения интерактивной доски – презентации и семинары. Эти средства идеально подходят для демонстрации широкой аудитории. В этом случае докладчик жестко не «привязан» к компьютеру, мыши и клавиатуре, поэтому выступление становится более живым и ориентированным на слушателей.

На доску информация выводится из памяти компьютера, а это значит, что материал готов к многоразовому использованию, и при необходимости редактируется. Во время урока на доске можно заполнять таблицы, делать записи, исправлять ошибки. Очень удобно просматривать иллюстрации и оформлять учебные темы в виде красочных презентаций.

Научно-практическая деятельность студентов педагогического вуза, 2012, №3 (18).

Работа на интерактивной доске ведется специальным электронным пером, маркером или даже пальцем в зависимости от технологии её изготовления [1].

На различных этапах урока, можно применять различные возможности программного обеспечения SMART Notebook. К примеру, при изучении темы «Тригонометрические функции» очень удобно пользоваться функцией построения графиков программного обеспечения SMART Notebook Math Tools, т.к. при рассмотрении функций  $y = cosx$ ,  $y = sinx$ ,  $y = tgx$ , y=ctgx приходится часто строить их графики. При использовании обычной меловой доски это займет много времени, а при построении с использованием программы SMART Notebook Math Tools, на это уйдет всего пара минут на каждый график. (Рис. 1)

Пример

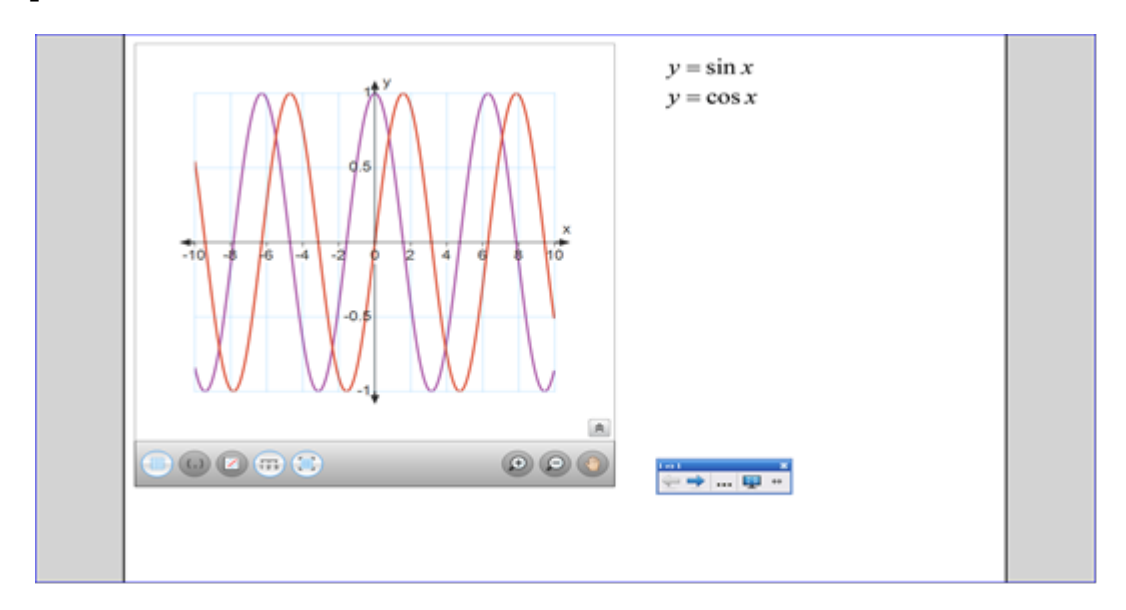

При этом надо помнить, что мы не сможем на оси Ox отметить точки π/2, π, 3π/2, 2π и т.д. (это не предусмотрено в программе) Но мы можем вручную подписать точки на оси маркером, при этом убрав обозначение осей координат программой.

После рассмотрения свойств и графиков функций можно воспользоваться интерактивным средством Trigonometric Function. Оно позволяет увидеть, как будет вести себя график функции y=a\*cos(b\*x+c) при изменении параметров a, b, c. (Рис. 2)

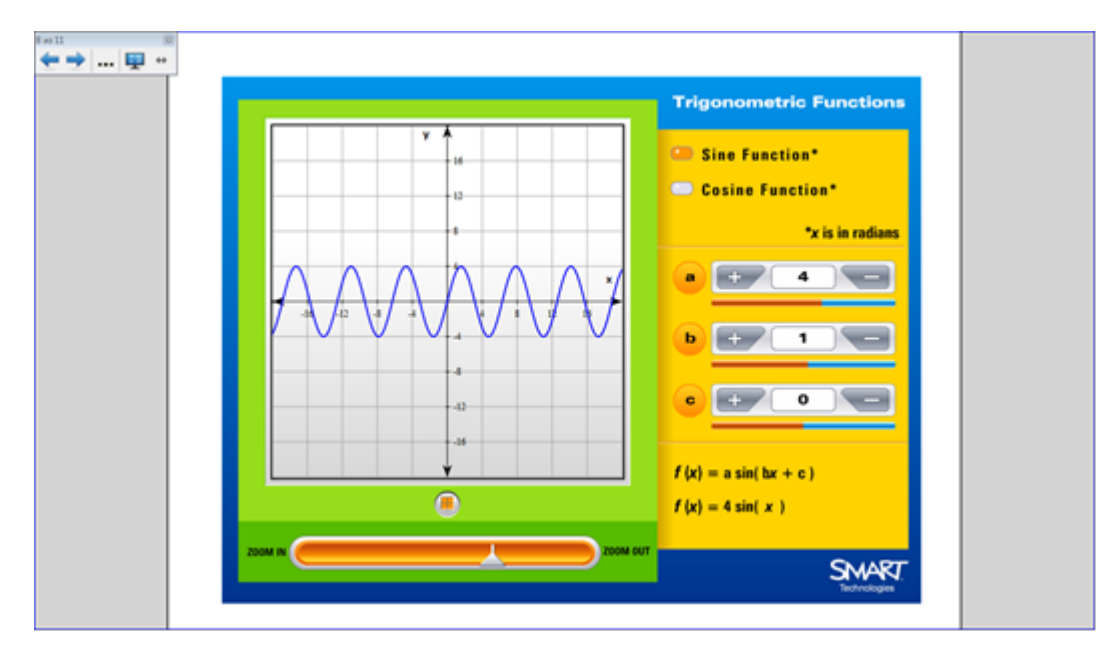

Данное интерактивное средство является частью галереи Lesson Activity Toolkit. Это вторая программа, которая помогает учителю сделать урок более эффективным и интересным [8].

Содержание программы делится на разделы, в каждом из которых находятся различные, интерактивные средства и мультимедиа, файлы и страницы Notebook, которые могут быть использованы при проектировании уроков.

Особенностями Lesson Activity Toolkit является то, что учителю предоставляются уже готовые шаблоны страниц Notebook, а как они будут использованы на уроке, зависит только от самого учителя, от того, какое применение он найдет интерактивным средствам, страницам Notebook [8].

Интерактивные средства галереи Lesson Activity Toolkit удобно использовать на всех этапах урока. Рассмотрим использование одного из средств данной коллекции на уроке изучения нового материала на тему «Функция y=cosx, её свойства и график»:

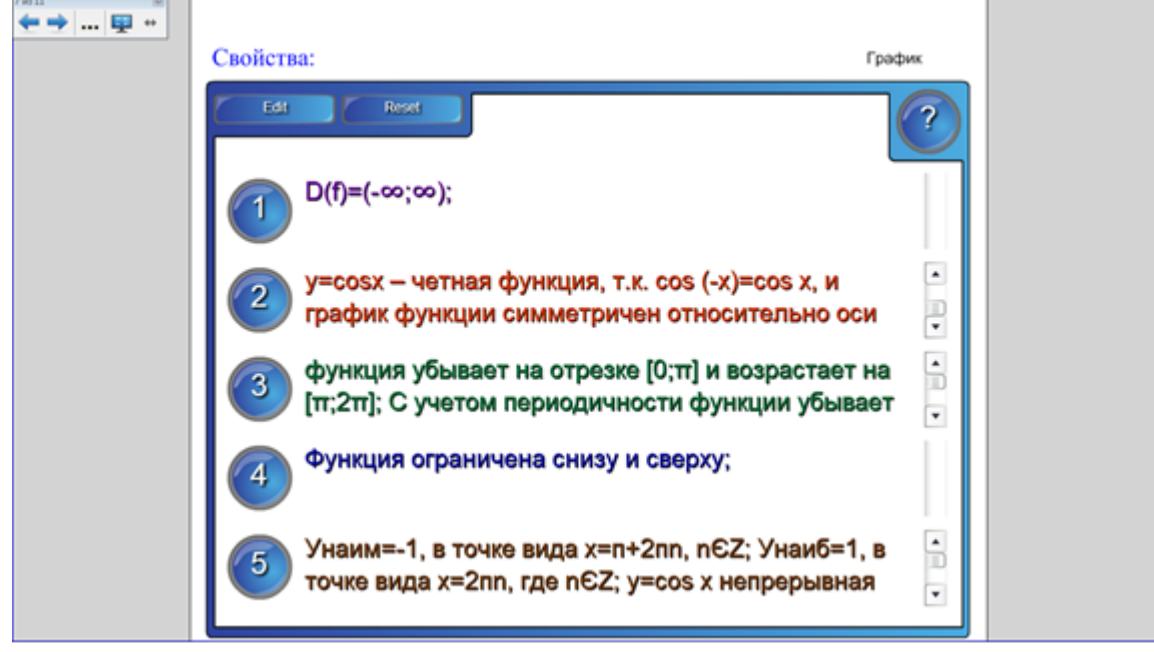

При нажатии на цифру в круге, появляется формулировка свойства. Это удобно тем, что учителю не придется повторять по нескольку раз свойства функции, они будут на слайде и ученики сами могут их прочитать, а также вернуться к ним при необходимости в любой момент урока.

Интерактивные средства галереи Lesson Activity Toolkit также очень удобно применять на уроках обобщения знаний, они позволяют разработать оригинальные, не затрачивая много времени: Lesson Activity Toolkit содержит множество программ, средств мультимедиа, страниц Notebook, к которым учителю необходимо только придумать применения на том или ином этапе урока.

Интерактивные средства также можно эффективно использовать на уроке обобщения и систематизации знаний по теме «Тригонометрические функции».

Задание: «Выбрать формулу по графику».

Используется интерактивное средство «Выбор изображения». Ha странице меняется изображение графика (из 12 возможных вариантов), фиксируем изображение (щелкнуть по изображению), появляются три формулы, из которых выбираем необходимую. Для запуска смены изображений нажать вкладку Reset. В данном задании использованы графики:  $y = \sin x - 1$ ,  $y = 0.5\sin x$ ,  $y = \sin x + 1$ ,  $y = 2\sin x$ ,  $y = \cos x - 1$ ,  $y = 0.5\cos x$ ,  $y = \cos x + 1$ ,  $y = \cos 2x$ ,  $y = \tan x$ ,  $y = \cos x$ ,  $y = \cos x$ ,  $y = \cos x$ . (Puc. 4)

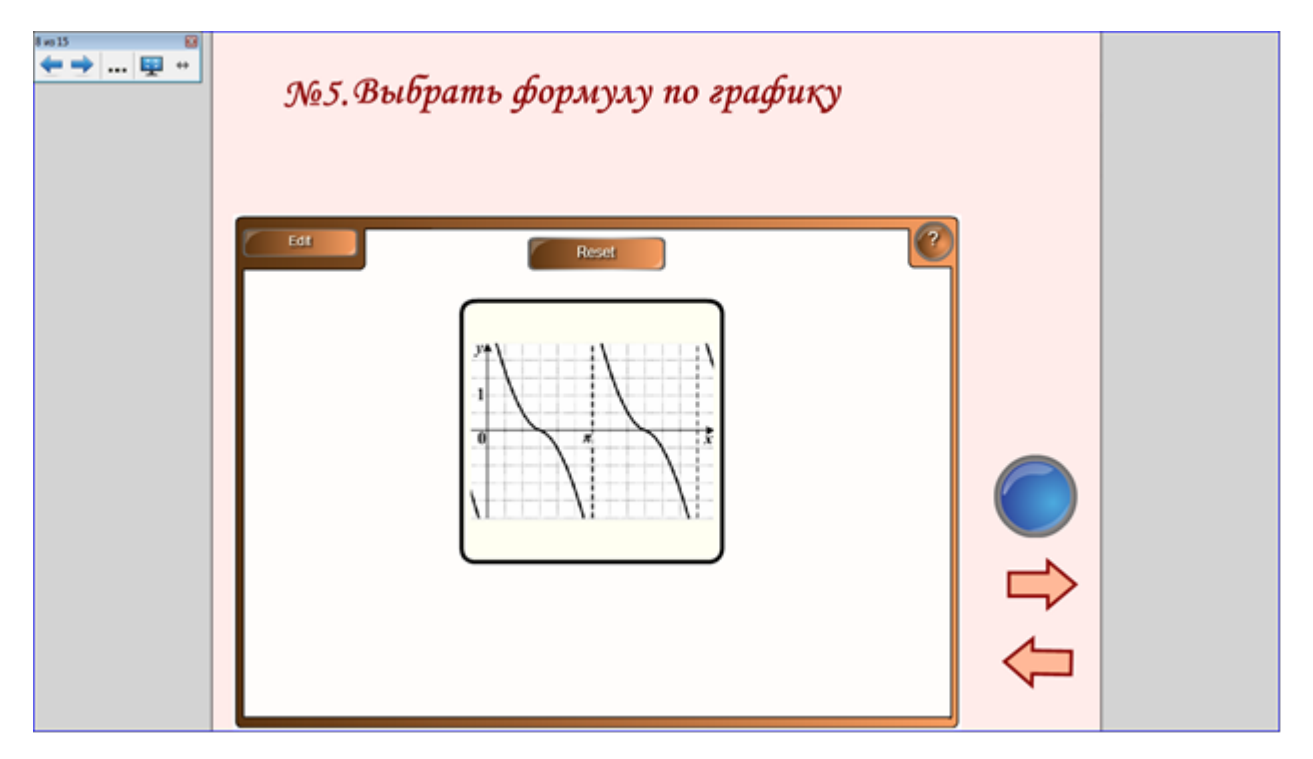

Несмотря на возможности программы SMART Notebook Math Tools, и готовые шаблоны страниц и интерактивные средства галереи Lesson Activity Toolkit, интерактивная доска – это всего лишь средство, которое становится помощником для учителя. Эффективность её использования зависит от самого учителя: от того насколько хорошо он знает и умеет использовать возможности приложения Smart Notebook, насколько полно он использует её возможности на различных этапах урока. Поэтому неправильный или неудачный подбор материала может привести не к улучшению результатов обучения, а наоборот.

## **Литература**

- Библиотека цифровых ресурсов [Электронный ресурс]// metodisty.ru: 1. [сайт]. URL: [http://metodisty.ru/m/groups/](http://metodisty.ru/m/groups/files/umnye_uroki_SMART)files/umnye\_uroki\_SMART
- Гаевская И.С. Использование интерактивной доски при изучении 2. темы «Расстояние между скрещивающимися прямыми» // Актуальные проблемы мат. Образования в школе и пед. вузе: Материалы V Всероссийской научно-практической конференции 8-10 апреля 2009 г. / ред. Б.Д.Пайсон. – Барнаул: АлтГПА, 2009. с. 218-220.
- Использование интерактивной доски на уроках математики // Актуальные проблемы мат. Образования в школе и пед. вузе: Материалы V Всероссийской научно-практической конференции 8-10 апреля 2009 г. / ред. Б.Д.Пайсон. – Барнаул: АлтГПА, 2009. с. 220-224. 3. Еременко С.А.
- Интерактивная доска. Использование интерактивной доски учителем 4. в школе [Электронныйресурс]// interaktiveboard.ru [сайт]. URL: [http://](http://interaktiveboard.ru/publ/0-2) [interaktiveboard.ru/publ/0-2](http://interaktiveboard.ru/publ/0-2)
- Климова О.И. Интерактивная доска в практике работы учителя 5. математики // Актуальные проблемы мат. Образования в школе и пед. вузе: Материалы V Всероссийской научно-практической конференции 8-10 апреля 2009 г. / ред. Б.Д.Пайсон. – Барнаул: АлтГПА, 2009. с. 228-232.
- С.Ю. Возможности современных информационных технологий и коммуникаций обучения математики (из опыта использования ИД) // Актуальные проблемы мат. Образования в школе и пед. вузе: Материалы V Всероссийской научно-практической конференции 8-10 апреля 2009 г. / ред. Б.Д.Пайсон. – Барнаул: АлтГПА, 2009. с. 232-233. 6. Лупина
- Маркин С.А. Использование интерактивной доски на уроках 7. математики // Проблемы теории и практики обучения математике: Сборник научных работ / Под ред. В.В.Орлова. СПб: Издательство РГПУ им. А.И.Герцена, 2010. – с. 236-239.
- Розенельд А.Б. Коллекция LAT 2.0 [Электронный ресурс]/ А.Б.Розенфельд. Режим доступа [сайт]: [http://www.alted.ru/oo836/](http://www.alted.ru/oo836/%20html_fragments/doc/LAT.rar) [html\\_fragments/doc/LAT.rar](http://www.alted.ru/oo836/%20html_fragments/doc/LAT.rar) 8. Розенельд
- 9. Сохорева Т.А. Использование интерактивной доски на уроках математики // Актуальные проблемы мат. Образования в школе и пед. вузе: Материалы V Всероссийской научно-практической конференции 8-10 апреля 2009 г. / ред. Б.Д.Пайсон. – Барнаул: АлтГПА, 2009. с. 245-249.
- Л.А., Торопова В.В., Попова Г.В. Применение информационно-коммуникативных технологий на уроках математики // Актуальные проблемы мат. Образования в школе и пед. вузе: Материалы V Всероссийской научно-практической конференции 8-10 апреля 2009 г. / ред. Б.Д.Пайсон. – Барнаул: АлтГПА, 2009. с. 249-254. 10.